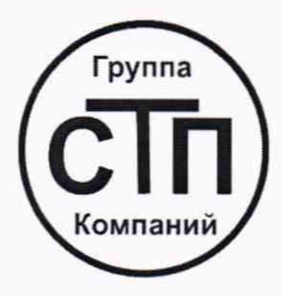

# ООО ЦМ «СТП» Уникальный номер записи об аккредитации в реестре аккредитованных лиц RA.RU.311229

- «СОГЛАСОВАНО» Технический директор по испытаниям OOO IIM «CTLE» \_\_В.В. Фефелов  $10$ 2021 г.

# **Государственная система обеспечения единства измерений**

**Расходомеры-счетчики газа термальномассовые ST10(x)**

# **МЕТОДИКА ПОВЕРКИ**

**МП 2510/2-311229-2021**

г. Казань 2021

## **1 Общие положения**

1.1 Настоящая методика поверки распространяется на расходомеры-счетчики газа термальномассовые  $ST10(x)$  (далее – расходомеры-счетчики), изготовленные «Fluid Components International», США, и устанавливает методику первичной поверки до ввода в эксплуатацию и после ремонта, а также методику периодической поверки в процессе эксплуатации.

1.2 Расходомеры-счетчики состоят из первичного преобразователя (сенсора) и электронно-вычислительного блока (далее - ЭВБ). Расходомеры-счетчики имеют погружную конструкцию, в которой сенсоры монтируются на штанге, вводимой непосредственно в трубопровод круглого или прямоугольного сечения через отверстие в его стенке.

1.3 Поверка осуществляется в диапазоне измерений объемного расхода воздуха, приведенного к стандартным условиям, указанном в паспорте завода-изготовителя, с учетом площади трубопровода, на котором проводится поверка. Допускается проведение периодической поверки в меньшем динамическом диапазоне измерений на основании письменного заявления владельца, оформленного в произвольной форме. Допускается проводить поверку только используемых каналов вывода на основании письменного заявления владельца, оформленного в произвольной форме.

1.4 Расходомеры-счетчики соответствуют требованиям к разряду средства измерений в соответствии с Государственной поверочной схемой для средств измерений объемного и массового расходов газа, утвержденной Приказом Росстандарта № 2825, и прослеживаются к Государственному первичному эталону единиц объемного и массового расходов газа ГЭТ 118-2017.

1.5 Метрологические характеристики расходомеров-счетчиков подтверждаются непосредственным сличением с основными средствами поверки при первичной поверке. При периодической поверке метрологические характеристики расходомеров-счетчиков допускается определять методом косвенных измерений с применением эталонов и средств измерений, заимствованных из других поверочных схем (имитационный метод) кроме расходомеровсчетчиков модификации ST102A.

## **2 Перечень операций поверки средства измерений**

При проведении поверки должны быть выполнены операции, представленные в таблице 1.

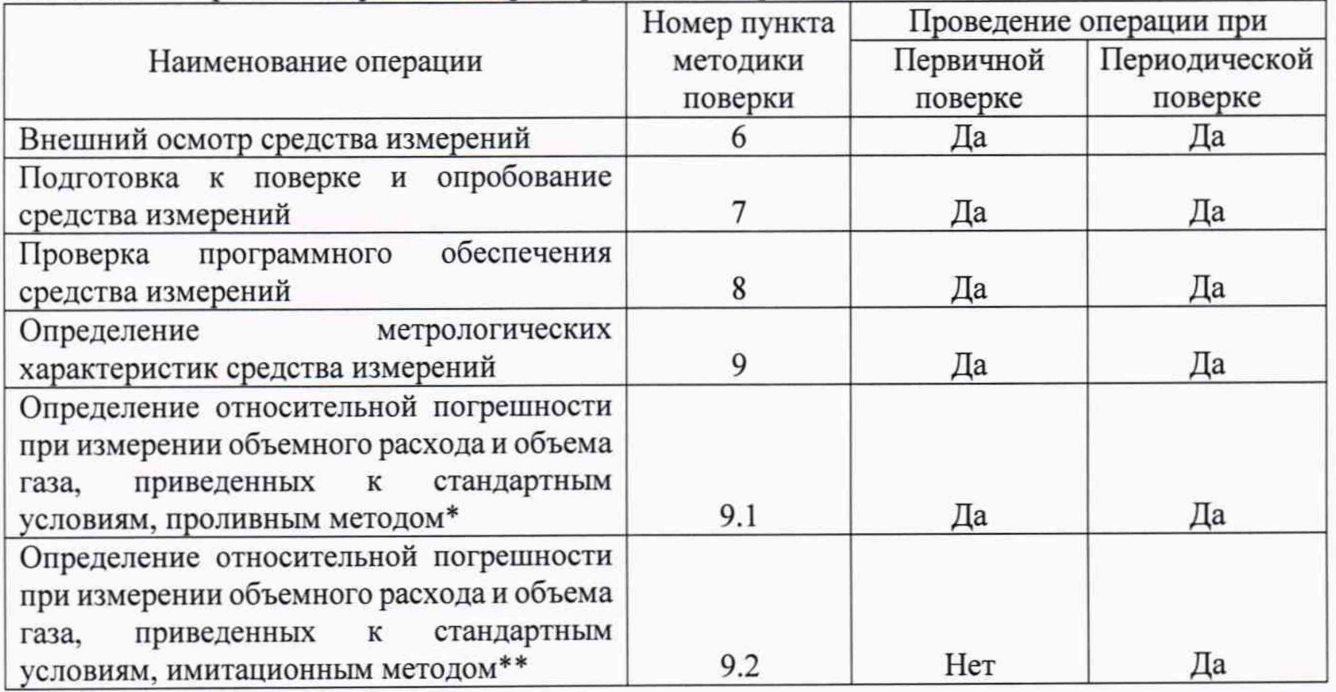

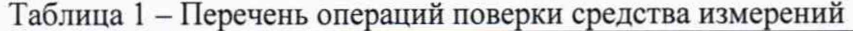

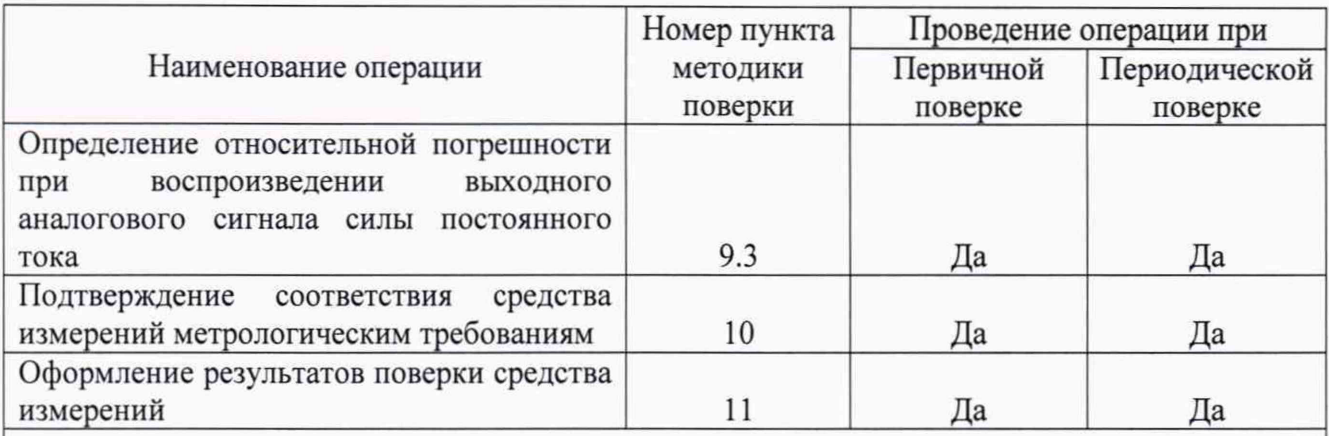

\* При периодической поверке определение относительной погрешности при измерении объемного расхода и объема газа, приведенных к стандартным условиям, проводят проливным или имитационным методом. \*\* Применимо только для расходомеров-счетчиков модификации ST100A, ST102AA.

Примечание - При получении отрицательных результатов поверки по какому-либо пункту методики поверки поверку прекращают.

## **3 Требования к условиям проведения поверки средства измерений**

3.1 При проведении поверки проливным методом должны соблюдаться следующие условия:

- температура окружающего воздуха от плюс 15 до плюс 25 °С;

- относительная влажность окружающего воздуха от 30 до 80 %;

- атмосферное давление от 86 до 106,7 кПа (от 645 до 800 мм рт.ст.).

3.2 При поверке имитационным методом условия поверки должны соответствовать рабочим условиям эксплуатации средств поверки и расходомера-счетчика. Допускается проводить поверку имитационным методом без демонтажа расходомера-счетчика на месте эксплуатации. Работы проводят при стабильных температурах окружающей и рабочей сред. Расходомер-счетчик и трубная обвязка не должны подвергаться воздействию осадков и солнечных лучей.

3.3 Стандартные условия - условия, соответствующие температуре 293,15 К (20 °С), абсолютному давлению 101325 Па (760 мм рт.ст.).

## **4 Метрологические и технические требования к средствам поверки**

4.1 При проведении поверки применяют средства поверки, указанные в таблице 2.

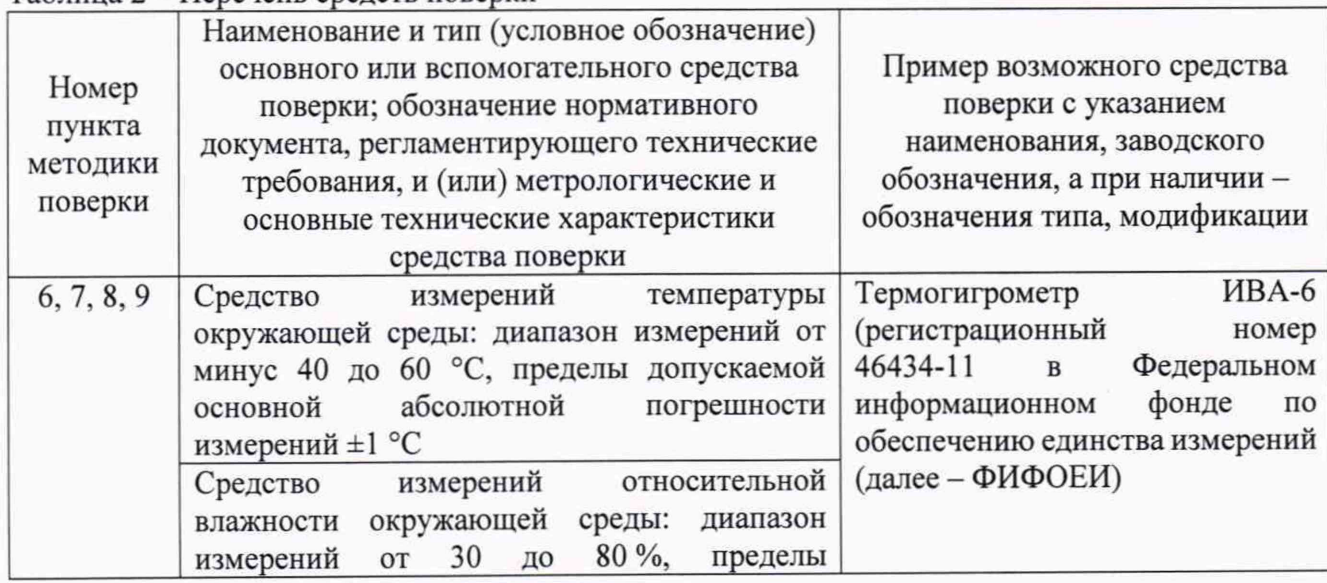

Таблица 2 - Перечень средств поверки

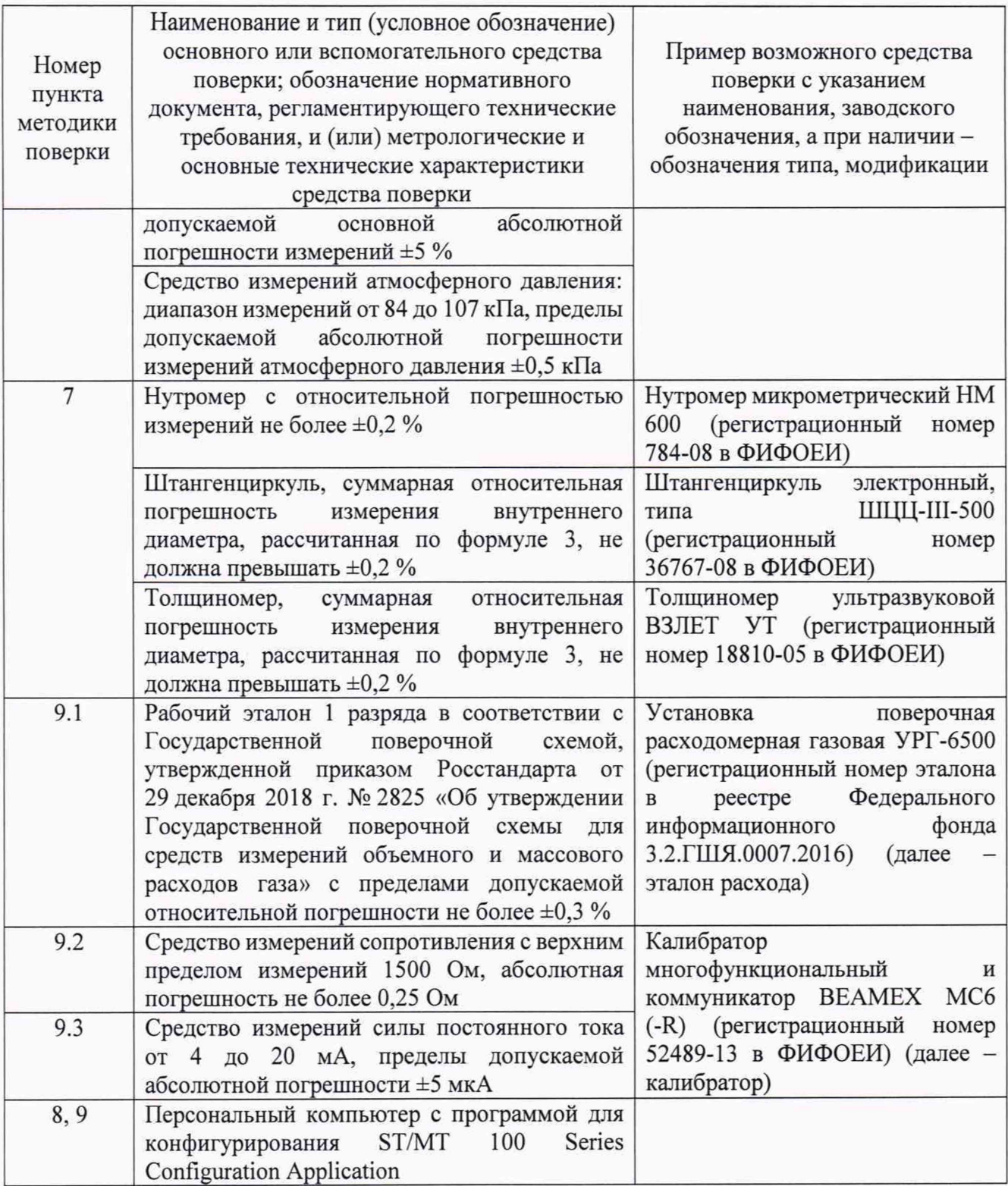

4.2 Допускается применение аналогичных средств поверки, обеспечивающих определение метрологических характеристик расходомера-счетчика с требуемой точностью.

4.3 Применяемые эталоны и средства измерений должны соответствовать требованиям нормативных правовых документов Российской Федерации в области обеспечения единства измерений.

## **5 Требования (условия) по обеспечению безопасности проведения поверки средства измерений**

5.1 При проведении поверки соблюдают общие требования безопасности при работе с расходомерами-счетчиками, правила технической эксплуатации

потребителей, а также требования по безопасности эксплуатации применяемых средств поверки, указанные в технической документации на данные средства поверки.

5.2 К проведению поверки допускаются лица, изучившие настоящую методику поверки, эксплуатационные документы расходомера-счетчика и средств поверки и прошедшие инструктаж по охране труда.

#### **6 Внешний осмотр средства измерений**

6.1 При внешнем осмотре проверяют:

- соответствие комплектности, внешнего вида и маркировки требованиям паспорта;

- отсутствие видимых дефектов и повреждений, препятствующих применению расходомера-счетчика.

6.2 Поверку продолжают, если:

- состав и комплектность расходомера-счетчика соответствуют описанию типа и паспорту;

- отсутствуют механические повреждения расходомера-счетчика, препятствующие его применению.

#### **7 Подготовка к поверке и опробование средства измерений**

7.1 При поверке проливным методом средства поверки и расходомер-счетчик выдерживают при условиях, указанных в пункте 3.1, не менее двух часов.

7.2 Средства поверки и расходомер-счетчик подготавливают к работе в соответствии с их эксплуатационными документами.

7.3 Проводят необходимые соединения расходомера-счетчика и средств поверки согласно эксплуатационным документам.

7.4 В случае использования при поверке программы для конфигурирования ST/MT 100 Series Configuration Application, подключают расходомер-счетчик к персональному компьютеру с установленным программным обеспечением, воспользовавшись одним из интерфейсов связи, и устанавливают связь расходомера-счетчика и персонального компьютера.

7.5 При определении метрологических характеристик проливным методом расходомерсчетчик монтируют на эталоне расхода. В меню выбирают настройку для измерения расхода воздуха. Если поверку проводят на трубопроводе, отличном от трубопровода, на котором он эксплуатируется, то проводят измерение внутреннего диаметра измерительного трубопровода (далее  $-MT$ ) D, мм, и вносят в память расходомера-счетчика. После завершения поверки в память вносят исходные настройки.

7.5.1 Измерение внутреннего диаметра ИТ проводят в трех поперечных сечениях ИТ: в сечении, проходящем через расходомер-счетчик, и в сечениях на расстоянии *D* и *2D* перед расходомером-счетчиком. Если конструкция участка сварная, третье сечение должно быть в плоскости сварного шва.

7.5.2 Внутренний диаметр ИТ в каждом сечении измеряют не менее чем по четырем диаметральным направлениям, расположенным под одинаковым утлом друг к другу. Внутренний диаметр в каждом диаметральном направлении определяют прямыми измерениями внутреннего диаметра ИТ или измерениями наружного (внешнего) диаметра и толщины стенок ИТ и рассчитывают по формуле:

$$
D_{ij} = D\mu_{ij} - \left(h_{ij}^1 + h_{ij}^2\right),\tag{1}
$$

где *D<sub>ii</sub>* – внутренний диаметр̀ ИТ в *i*-м сечении *j*-го диаметрального направления, мм;

 $D_{\mathcal{H}_{ii}}$  - наружный диаметр ИТ в *i*-м сечении *j*-го диаметрального направления, мм;

 $h_{ii}^1, h_{ii}^2$  - толщина стенок ИТ в *i*-м сечении *j*-го диаметрального направления, мм.

При этом наружная поверхность трубы должна быть тщательно очищена и не иметь вмятин и выступов.

7.5.3 Внутренний диаметр ИТ рассчитывают, как среднее арифметическое значение результатов всех измерений диаметра.

7.5.4 Результат расчета приводят к температуре 20 °С по формуле:

$$
D_{20} = \frac{D}{1 + \alpha_{tu} \cdot (t_u - 20)},
$$
\n(2)

где *D -* измеренное значение внутреннего диаметра, мм;

 $\alpha_{\mu}$  - температурный коэффициент линейного расширения материала ИТ при температуре *t*u, 1/°С (допускается определять в соответствии с приложением Г ГОСТ 8.586.1-2005);

*t ~* температура окружающей среды во время измерений, °С.

7.5.5 Относительную погрешность измерений внутреннего диаметра ИТ *S D* , %, принимают равной погрешности измерительного инструмента при прямом измерении или вычисляют по формуле при косвенном измерении:

$$
\delta D = \sqrt{\left(\frac{D_n}{D}\right)^2 \cdot \delta D_n^2 + 4 \cdot \left(\frac{h}{D}\right)^2 \cdot \delta h^2},\tag{3}
$$

где *D -* среднее значение наружного диаметра трубопровода, мм;

*h* - среднее значение толщины стенок ИТ, мм;

*SDu ~* погрешность измерений наружного диаметра, %, принимается равной погрешности измерительного инструмента;

*Sh -* погрешность измерений толщины, %, принимается равной погрешности измерительного инструмента.

Относительная погрешность измерений внутреннего диаметра ИТ не должна превышать ±**0,2** %.

7.6 При определении относительной погрешности при воспроизведении выходного аналогового сигнала силы постоянного тока подключают калибратор к соответствующему аналоговому каналу вывода расходомера-счетчика.

7.7 Проводят опробование путем проверки общей работоспособности расходомерасчетчика, при этом контролируют результаты самодиагностики расходомера-счетчика при включении, контролируют отсутствие индикации сбоев и коммуникационных ошибок на показывающем устройстве (далее - дисплей) ЭВБ расходомера-счетчика в процессе эксплуатации или дисплее подключенного персонального компьютера. При применении проливного метода поверки проводят проверку индикации объемного расхода и объема на дисплее ЭВБ или персонального компьютера. При этом контролируют показания по измеряемому объемному расходу и объему при увеличении (уменьшении) расхода измеряемой среды.

Результаты опробования расходомера-счетчика считают положительными если самодиагностика расходомера-счетчика прошла успешно, в процессе эксплуатации на дисплее ЭВБ расходомера-счетчика или дисплее персонального компьютера индикации сбоев и коммуникационных ошибок не возникло, в процессе эксплуатации в журнале ошибок не появилось сообщений о сбоях и ошибках, значения расхода на дисплее ЭВБ увеличиваются (уменьшаются) при увеличении (уменьшении) расхода измеряемой среды, а значение объема измеряемой среды увеличивается.

## **8 Проверка программного обеспечения средства измерений**

8.1 Проверяют подлинность программного обеспечения расходомера-счетчика путем определения идентификационных данных (версия программного обеспечения) расходомерасчетчика и их сравнения с исходными идентификационными данными на дисплее ЭВБ или дисплее персонального компьютера с помощью программы для конфигурирования ST/MT 100 Series Configuration Application. Версия программного обеспечения индицируется на дисплее ЭВБ при включении. При определении идентификационных данных с помощью подключенного

к расходомеру-счетчику персонального компьютера и программы для конфигурирования ST/MT 100 Series Configuration Application, выбирается в меню вкладка Factory (заводские настройки) и подвкладка Identification (идентификация).

8.2 Результаты проверки подлинности программного обеспечения расходомера-счетчика считают положительными, если определенные идентификационные данные совпадают с данными, указанными в паспорте.

### **9 Определение метрологических характеристик**

## **9.1 Определение относительной погрешности при измерении объемного расхода и объема газа, приведенных к стандартным условиям, проливным методом**

9.1.1 Относительную погрешность при измерении объемного расхода и объема газа, приведенных к стандартным условиям, определяют с помощью эталона расхода с диапазоном воспроизводимого объемного расхода, соответствующем рабочему диапазону поверяемого расходомера-счетчика. Диапазон измерения объемного расхода воздуха, приведенного к стандартным условиям, принимают указанный в паспорте, с учетом площади трубопровода, на котором проводится поверка.

В случае, если размер трубопровода эталонной установки не соответствует размеру трубопровода, указанного в паспорте, то производят пересчёт диапазона измерений минимального и максимального расхода расходомера по формуле

$$
Q_{p2} = Q_{p1} \cdot \frac{S_2}{S_1},\tag{4}
$$

где  $Q_{p2}$  - эквивалентное значение объемного расхода для расходомера на эталонной установке, м3/ч;

 $Q_{p2}$  - значение объемного расхода, указанное в паспорте, м<sup>3</sup>/ч (м<sup>3</sup>);

 $S_2$  - площадь поперечного сечения трубопровода эталонной установки, м<sup>2</sup>;

*S -* площадь поперечного сечения трубопровода, размеры которого указаны в паспорте,  $M^2$ .

Измерения проводят не менее чем в пяти точках, равномерно распределенных по всему рабочему диапазону измерения расходомера-счетчика, включая крайние точки диапазона. В каждой точке проводят измерение накопленного объема, приведенного к стандартным условиям, или среднее значение объемного расхода, приведенного к стандартным условиям, за время не менее трех минут. Измерение повторяют не менее трех раз. Для модификации 102А и 102АА определение относительной погрешности при измерении объемного расхода и объема газа, приведенных к стандартным условиям, проводят для каждого сенсора по отдельности.

9.1.2 Относительную погрешность при измерении объемного расхода и объема воздуха, приведенных к стандартным условиям,  $\delta_{\alpha}$ , %, рассчитывают для каждого измерения по формуле

$$
\delta_Q = \frac{Q - Q_0}{Q_0} \cdot 100 \,\%,\tag{5}
$$

где *Qo ~* объемный расход (объем) воздуха, приведенный к стандартным условиям, измеренный эталоном расхода,  $M^{3}/V$  ( $M^{3}$ );

*Q* - объемный расход (объем) воздуха, приведенный к стандартным условиям, измеренный расходомером-счетчиком,  $M^{3}/T$  ( $M^{3}$ ).

## 9.2 **Определение относительной погрешности при измерении объемного расхода и объема газа, приведенных к стандартным условиям, имитационным методом**

9.2.1 Проверка номинала калибровочных сопротивлений

9.2.1.1 Проверку номинала калибровочных сопротивлений проводят в следующей последовательности:

- отключают питание и открывают заднюю крышку расходомера-счетчика для доступа к блоку электроники (рисунок 1);

- с помощью калибратора проводят измерение значения сопротивления калибровочных сопротивлений R<sub>155</sub>, R<sub>156</sub> и R<sub>157</sub> (рисунок 2);

- определяют отклонение измеренных значений сопротивлений от значений, записанных в памяти электронного блока  $\Delta R_{\nu}$ , Ом по формуле

$$
\Delta R_{k} = R_{u} - R_{exp} \,, \tag{6}
$$

- сопротивления калибровочных сопротивлений измеренное калибратором, где  $R_{\cdot}$ Ом;
	- $R_{exp}$ сопротивления калибровочных сопротивлений, записанное в памяти ЭВБ  $(R_{\kappa155}=1150 \text{ Om}, R_{\kappa156}=1100 \text{ Om}, R_{\kappa157}=1060 \text{ OM}), \text{Om}.$

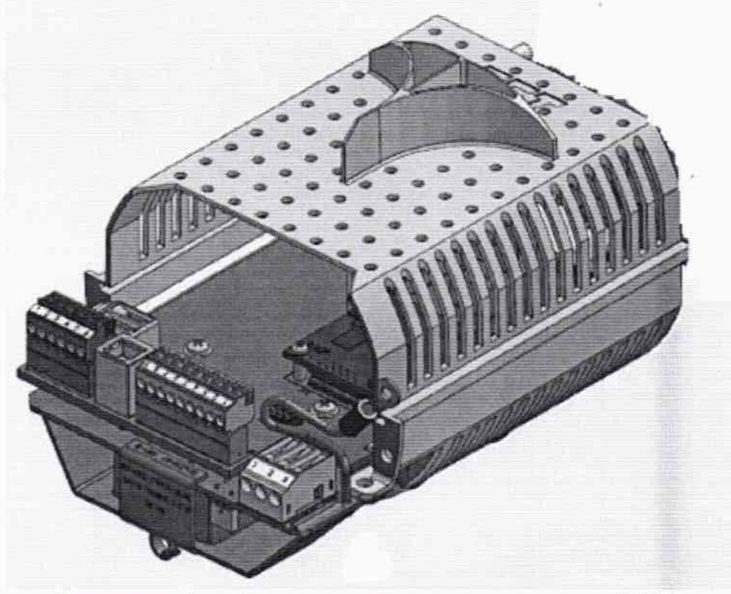

Рисунок 1 - Схема расположения плат в ЭВБ

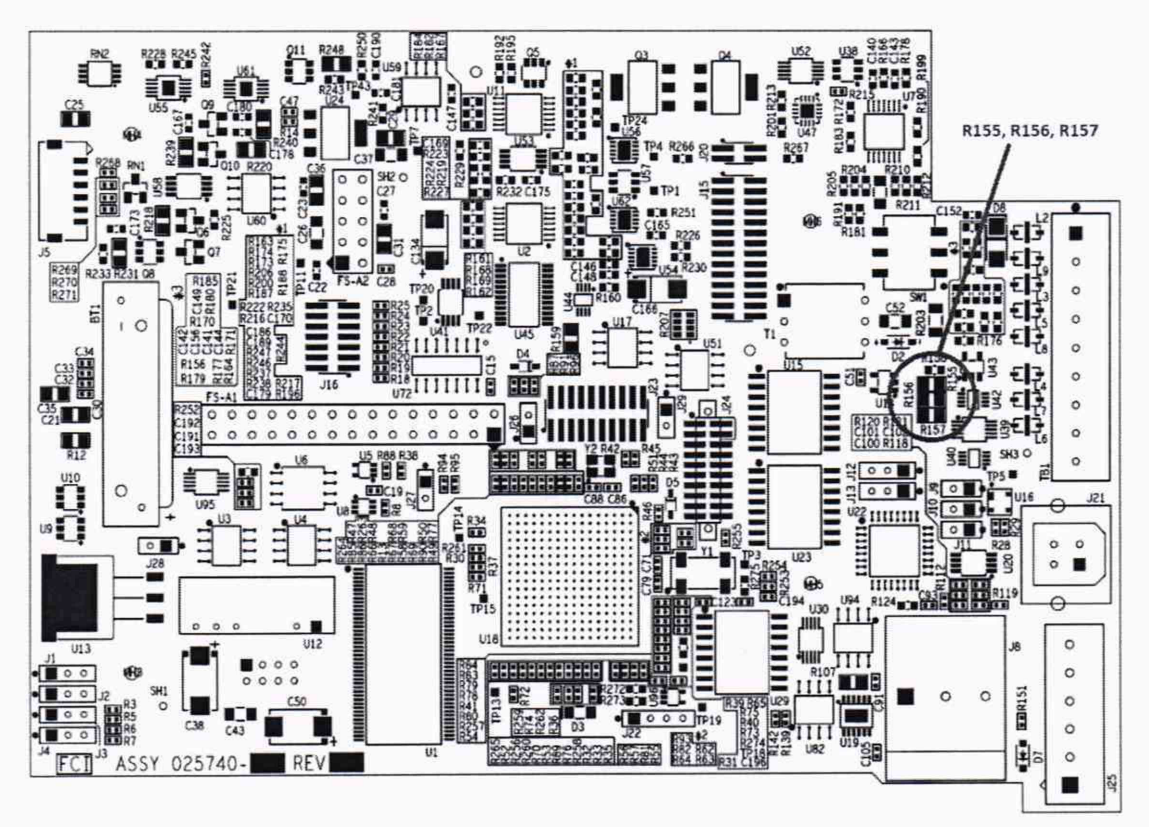

Рисунок 2 - Схема расположение элементов на плате

9.2.2 Проверка электронно-вычислительного блока

9.2.2.1 Проверяют соответствие заводского номера расходомера-счетчика, указанного на корпусе и считанного с помощью программы для конфигурирования ST/MT 100 Series Configuration Application.

9.2.2.2 С помощью компьютера или дисплея с кнопками осуществляют переход в раздел «Diagnostic» (Диагностика) и выбирают «iDR Scheduled Tests» или «Self-Test» (Имитационный тест с помощью внутренних референтных сопротивлений). Затем выбирают пункт меню FE (если сенсоров более одного, то процедуру повторяют для каждого из сенсоров FE1 и FE2).

9.2.2.3 Запускают внутренний тест сличения встроенных референтных сопротивлений, значение которых внесено в память электроники прибора, и которые не используются в ходе работы прибора, с измеренным электроникой значением сопротивлений. Для запуска выбирается команда «Run test now on FE» (запуск теста для сенсора FE). Для этого вводят пользовательский пароль 2772 для компьютера или Е#С для ввода с дисплея. Тест проводится с использованием трех сопротивлений. Результаты теста выводятся на экран. Во время теста на дисплее расходомера-счетчика высвечивается предупредительный знак ( $\Delta$ ).

9.2.2.4 После окончания теста на дисплее появится информация об измеренном сопротивлении и значениях калибровочных сопротивлений, записанных в памяти ЭВБ. Пример отображения информации представлен на рисунке 3.

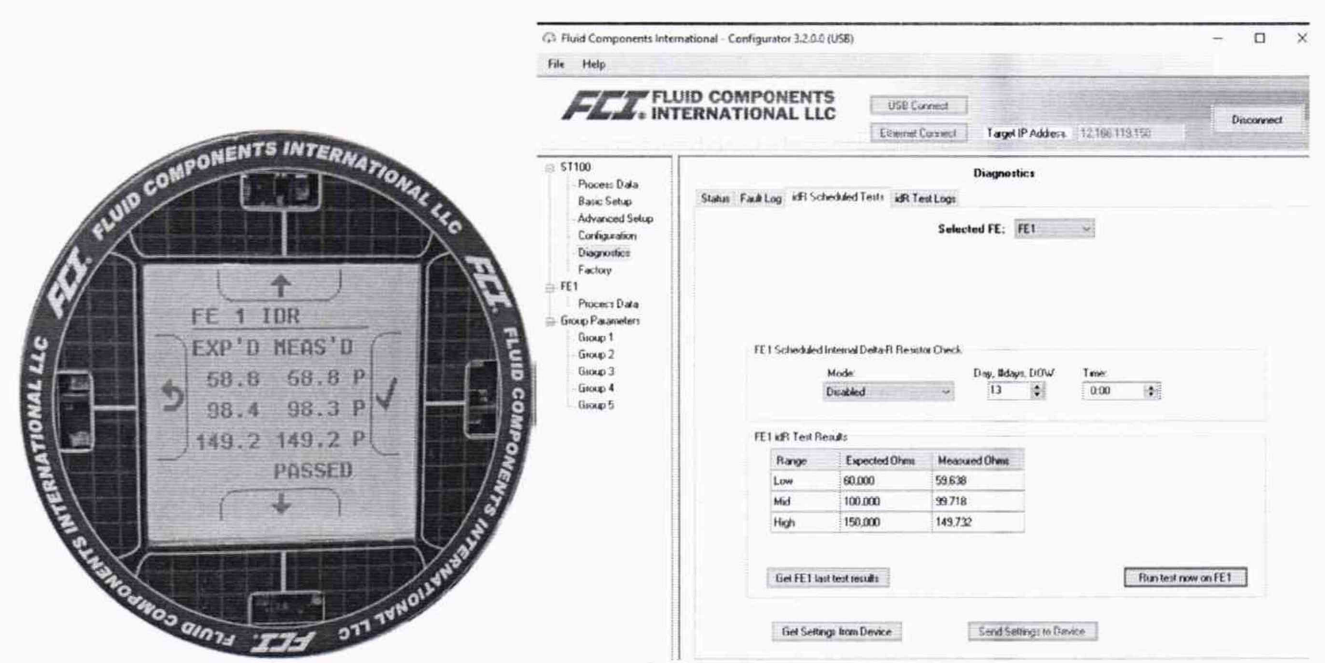

Рисунок 3 - Пример отображения результатов idR-проверки на дисплее расходомера-счетчика и на экране компьютера

9.2.2.5 Рассчитывают отклонение измеренных значений сопротивления от сопротивления калибровочных сопротивлений, записанных в памяти ЭВБ,  $\Delta R$ , Ом

$$
\Delta R = R_{meas} - R_{exp},\tag{7}
$$

значение сопротивления, измеренное расходомером-счетчиком, Ом. где  $R_{meas}$ 

9.2.3 Проверка сенсора

9.2.3.1 ЭВБ отключают от питающей электрической сети. Отсоединяют кабель сенсора от электронной платы расходомера-счетчика и выдерживают не менее 10 минут.

9.2.3.2 С помощью калибратора измеряют сопротивление между контактами клеммы «REF EXC» и «GND SEN» для пассивного сенсора, между клеммами «ACT EXC» и «GND SEN» для активного сенсора. Расположение и обозначение клемм приведено на рисунке 4.

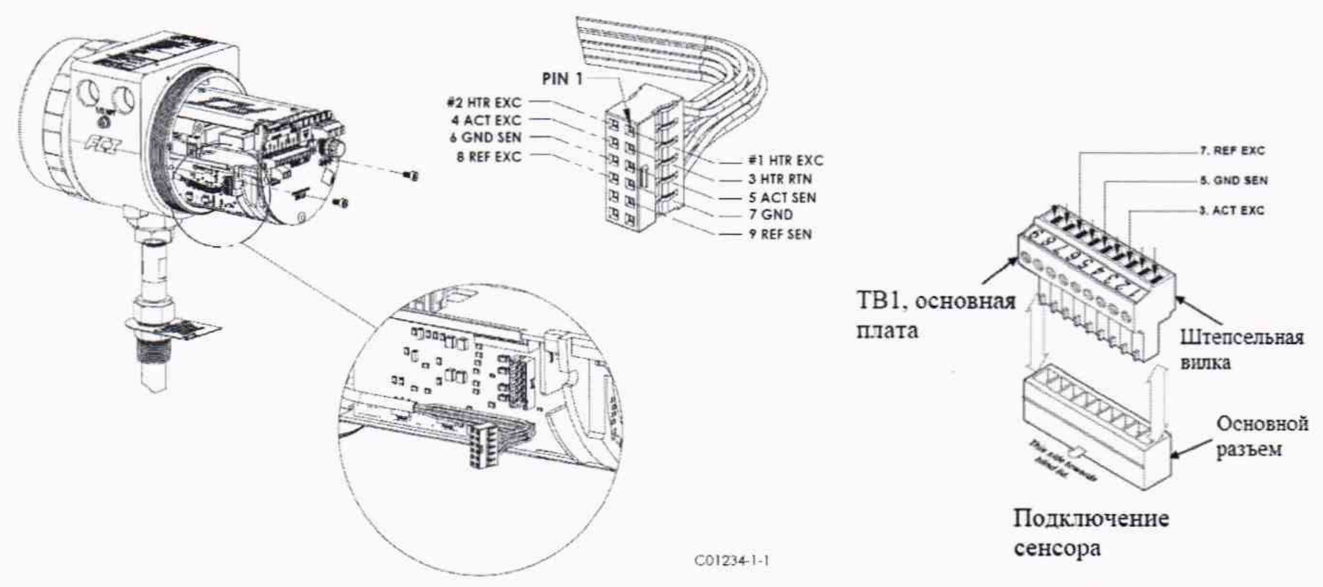

Рисунок 4 - Расположение и обозначение клемм ЭВБ

9.2.3.3 Рассчитывают отклонение измеренных значений сопротивлений активного сенсора и пассивного сенсора  $\Delta R_c$ , Ом, по формуле

$$
\Delta R_c = R_{ACT} - R_{REX},\tag{8}
$$

- измеренное значение сопротивления активного сенсора, Ом; где  $R_{\text{corr}}$ 

измеренное значение сопротивления пассивного сенсора, Ом.  $R_{\scriptscriptstyle{REF}}$ 

## 9.3 Определение погрешности при воспроизведении выходного аналогового сигнала силы постоянного тока

9.3.1 Определение погрешности при воспроизведении выходных аналоговых токовых сигналов проводят в пяти точках диапазона, соответствующих 4; 8; 12; 16; 20 мА, при этом выполняют следующие операции:

- с помощью клавиатуры ЭВБ расходомера-счетчика или подключенного персонального компьютера задают величину выходного сигнала  $I_{40}$ , мА, в каждой контрольной точке;

- измеряют величину выходного сигнала  $I_{\mu\nu}$ , мА, с помощью калибратора.

9.3.2 Рассчитывают приведенную погрешность при преобразовании входных аналоговых токовых сигналов  $\gamma$ , %, по формуле

$$
\gamma_{I} = \frac{I_{AO} - I_{u_{3M}}}{16 \, MA} \cdot 100 \, \%
$$
\n(9)

значение силы тока, задаваемое расходомером-счетчиком, мА; где  $I_{40}$ 

значение силы тока, измеренное калибратором, мА.  $I_{\mu\mu}$ 

## 10 Подтверждение соответствия средства измерений метрологическим требованиям

Расходомер-счетчик соответствует метрологическим требованиям, установленным при утверждении типа, и результаты поверки считают положительными, если:

- относительная погрешность при измерении объемного расхода и объема воздуха, приведенных к стандартным условиям, при проливном методе не превысила пределов, заданных по формуле (10), но не более  $\pm 5.0 \%$ 

$$
\pm \left(0, 75 + 0, 5 \cdot \frac{Q_{\text{wave}}}{Q}\right),\tag{10}
$$

верхняя граница диапазона измерения объемного расхода газа, приведенного где  $Q_{\text{wave}}$ к стандартным условиям, м<sup>3</sup>/ч;

*Q -* измеряемое значение объемного расхода газа, приведенного к стандартным условиям, м3/ч;

-отклонения калибровочных сопротивлений от номинала, определяемые по 9.2.1, не превышают ±3 Ом, отклонения измеренных значений сопротивления от сопротивления калибровочных сопротивлений, записанных в памяти ЭВБ, определяемые по 9.2.2, не превышают ±0,5 Ом; отклонения измеренных значений сопротивлений активного сенсора и пассивного сенсора, определяемые по 9.2.3, не превышают ±20 Ом;

- приведенная погрешность при воспроизведении выходных аналоговых сигналов постоянного тока, определяемая по 9.3, не превысила ±0,2 %.

## 11 Оформление результатов поверки средства измерений

11.1 Результаты поверки оформляют протоколом поверки произвольной формы с указанием даты проведения поверки, условий проведения поверки, применяемых средств поверки, заключения по результатам поверки.

11.2 Результаты поверки оформляются в соответствии с порядком, утвержденным законодательством Российской Федерации в области обеспечения единства измерений.

11.3 По заявлению владельца расходомера-счетчика или лица, представившего его на поверку, при положительных результатах поверки выдается свидетельство о поверке, при отрицательных результатах поверки - извещение о непригодности к применению.